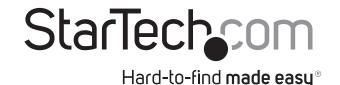

# USB to RS232 DB9 Serial Adapter Cable - M/M

#### ICUSB232V2

**DE:** Bedienungsanleitung - de.startech.com

FR: Guide de l'utilisateur - fr.startech.com

ES: Guía del usuario - es.startech.com

IT: Guida per l'uso - it.startech.com

NL: Gebruiksaanwijzing - nl.startech.com

PT: Guia do usuário - pt.startech.com

# **Package contents**

- 1 x USB to RS232 Adapter
- 1 x Instruction Manual

## System requirements

Available USB port

## **Pinout**

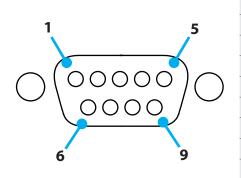

| Pin 1 | DCD |
|-------|-----|
| Pin 2 | RXD |
| Pin 3 | TXD |
| Pin 4 | DTR |
| Pin 5 | GND |
| Pin 6 | DSR |
| Pin 7 | RTS |
| Pin 8 | CTS |
| Pin 9 | RI  |
|       |     |

### Installation

#### Windows

- 1. In a web browser, navigate to www.startech.com/ICUSB232V2.
- 2. Click the **Support** tab.
- 3. Under Driver(s), download the Prolific\_PL2303.zip file.
- 4. When the file is downloaded, right-click the file and extract the contents.
- 5. Browse to the **Windows** folder and run the **PL2303\_Prolific\_ DriverInstaller** application.
- 6. Follow the on-screen instructions to complete the installation.
- 7. Connect the USB to RS232 adapter to an available USB port.

#### Mac OS

- 1. In a web browser, navigate to <a href="https://www.startech.com/ICUSB232V2">www.startech.com/ICUSB232V2</a>.
- 2. Click the **Support** tab.
- 3. Under **Driver(s)**, download the **Prolific\_PL2303.zip** file.
- 4. When the file is downloaded, right-click the file and extract the contents.

- 5. Browse to the **Mac** folder, and select the appropriate folder for the version of OS that you're running.
- 6. Run the **PL2303\_x.dmg** application, and follow the on-screen instructions to complete the installation.
- 7. Connect the USB to RS232 adapter to an available USB port.

# Verify the installation

#### Windows

- 1. Navigate to Device Manager.
- 2. Expand the Ports (COM & LPT) section.
- 3. Confirm that **Prolific USB-to-Serial Comm Port (COMx)** appears in the list with no exclamation points or question marks.

#### Mac OS

- 1. Navigate to the **System Profiler**.
- 2. Expand the Hardware section, and click USB.
- 3. Confirm that USB-Serial Controller D appears in the list.

#### USB-Serial Controller D:

Product ID: 0x2303

Vendor ID: 0x067b (Prolific Technology, Inc.)

Version: 4.00

Speed: Up to 12 Mb/sec Manufacturer: Prolific Technology Inc.

Location ID: 0x3a200000 / 2

Current Available (mA): 500 Current Required (mA): 100

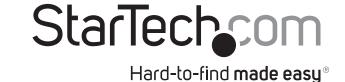

#### **FCC Compliance Statement**

This equipment has been tested and found to comply with the limits for a Class B digital device, pursuant to part 15 of the FCC Rules. These limits are designed to provide reasonable protection against harmful interference in a residential installation. This equipment generates, uses and can radiate radio frequency energy and, if not installed and used in accordance with the instructions, may cause harmful interference to radio communications. However, there is no guarantee that interference will not occur in a particular installation. If this equipment does cause harmful interference to radio or television reception, which can be determined by turning the equipment off and on, the user is encouraged to try to correct the interference by one or more of the following

- Reorient or relocate the receiving antenna.
- Increase the separation between the equipment and receiver.
- Connect the equipment into an outlet on a circuit different from that to which the receiver is connected.
- Consult the dealer or an experienced radio/TV technician for help.

#### **Warranty Information**

This product is backed by a three-year warranty. For further information on product warranty terms and conditions, please refer to www.startech. com/warranty.

#### **Limitation of Liability**

In no event shall the liability of StarTech.com Ltd. and StarTech.com USA LLP (or their officers, In no event shall the liability of Starlech.com Ltd. and Starlech.com USA LLP (or their officers, directors, employees or agents) for any damages (whether direct or indirect, special, punitive, incidental, consequential, or otherwise), loss of profits, loss of business, or any pecuniary loss, arising out of or related to the use of the product exceed the actual price paid for the product. Some states do not allow the exclusion or limitation of incidental or consequential damages. If such laws apply, the limitations or exclusions contained in this statement may not apply to you.

#### **Safety Measures**

- If product has an exposed circuit board, do not touch the product under power. Mesures de sécurité
- Si l'un des circuits imprimés du produit est visible, ne pas touchez le produit lorsqu'il est sous tension. 安全対策
- 製品に露出した状態の回路基盤が含まれる場合、電源が入っている状態で製品に触らないでください。

#### Misure di sicurezza

- Se il prodotto ha un circuito stampato visibile, non toccare il prodotto quando è acceso. Säkerhetsåtgärder
- · Rör aldrig vid enheter med oskyddade kretskort när strömmen är påslagen.

#### StarTech.com Ltd.

45 Artisans Crescent London, Ontario N5V 5E9 Canada

#### StarTech.com LLP

4490 South Hamilton Road Groveport, Ohio 43125 U.S.A.

#### StarTech.com Ltd.

Unit B. Pinnacle 15 Gowerton Road Brackmills, Northampton NN4 7BW United Kingdom

#### StarTech.com Ltd.

Siriusdreef 17-27 2132 WT Hoofddorp The Netherlands